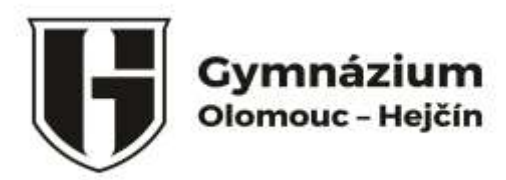

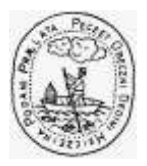

# *Informace ke stravování nových žáků/strávníků*

*Úhrada stravného se provádí pouze zálohově a ne inkasem. Úhrada zálohy stravného může být provedena trvalým příkazem, jednorázovým příkazem (výši kreditu strávníka můžete sledovat prostřednictvím internetové aplikace, terminálů).*

První úhradu proveďte co nejdříve!! Zálohově z Vašeho účtu nebo hotovostně ve školní jídelně. Pokud není dostatečný kredit na stravném, nelze si objednat obědy, **debet není povolen**.

## *Údaje pro platbu stravného:*

*Číslo účtu školní jídelny Gymnázia Olomouc – Hejčín je: 43-5704820237/0100 Variabilní symbol žáka je desetimístné číslo a bude přidělen při zapsání strávníka do databáze Při platbě z účtu musí být uveden variabilní symbol, aby byla platba připsána strávníkovi. Do poznámky, prosím, uvádějte jméno strávníka, popř. třídu.*

### *Cena jednoho obědu je:*

**40,- Kč** 11-14 let, **45,- Kč** od 15 let a výše (výpočet výše měsíční zálohy = počet pracovních dní x cena jednoho obědu)

Novým strávníkům a žákům Gymnázia Olomouc - Hejčín pro objednávání a výdej stravy slouží **bezkontaktní čipy** nebo **ISIC karty**.

Čipy i ISIC karty je nutné **aktivovat** v kanceláři ŠJ do stravovacího softwaru.

Novým strávníkům a žákům **SGO** budou čipy prodávány přes třídní učitelé v budově Slovanského gymnázia, čipy jsou majetkem strávníka.

Žáci ze **SŠTO Kosinova** mají své čipy, které lze použít pro výdej a objednávky stravy výdejny SGO na ulici Jiřího z Poděbrad. Tyto čipy je opět nutné **aktivovat** na sekretariátu SGO u paní Makowské z důvodu vstupu do budovy SGO.

Žáci **SPŠS** si čipy vyřídí **u svého třídního učitele** a aktivují si na boxu v SGO pomocí hesla, co obdrželi v informačním e-mailu z jídelny.

V případě potřeby se obracejí na sekretářku SPŠS paní Staroštíkovou.

### **Objednávky obědů si provádí každý strávník sám!!!**

Veškeré další potřebné informace naleznete na [www.jidelnahejcin.cz](http://www.jidelnahejcin.cz/) 

### *KROKY PRO PŘIHLÁŠENÍ, ODHLÁŠENÍ INTERNETEM***:**

#### **www.strava.cz, číslo našeho zařízení 1692**

- stravné - přihlášení uživatele-zadat uživatelské jméno-heslo-odeslat-objednávky stravy-provést požadovanou změnu (odhlášení nebo přihlášení)-odeslat-konečné odhlášení uživatele z aplikace.

Objednávky stravy si musí každý strávník provést sám, nejlépe na celý měsíc, potom si v průběhu měsíce upřesňovat**. Veškeré změny lze provádět do 10.00 hodin předchozího dne na den následující** Např.:

**Uživatel:** novakovajana

**Heslo: novakovajana** (heslo si změňte za své vlastní)

[https://www.facebook.com/gytool/,](https://www.facebook.com/gytool/) www.gytool.cz